# Arming

Select the Arming tab of the Virtual Keypad to access the arming/disarming options for your system. Your system has been programmed to operate in one of four configurations: Area, All/Perimeter, Home/Away, or Home/Sleep/Away.

# Area Systems

Your system may be divided into separate areas for burglary protection. Each area will have a custom name and can be turned on or off independently of other areas.

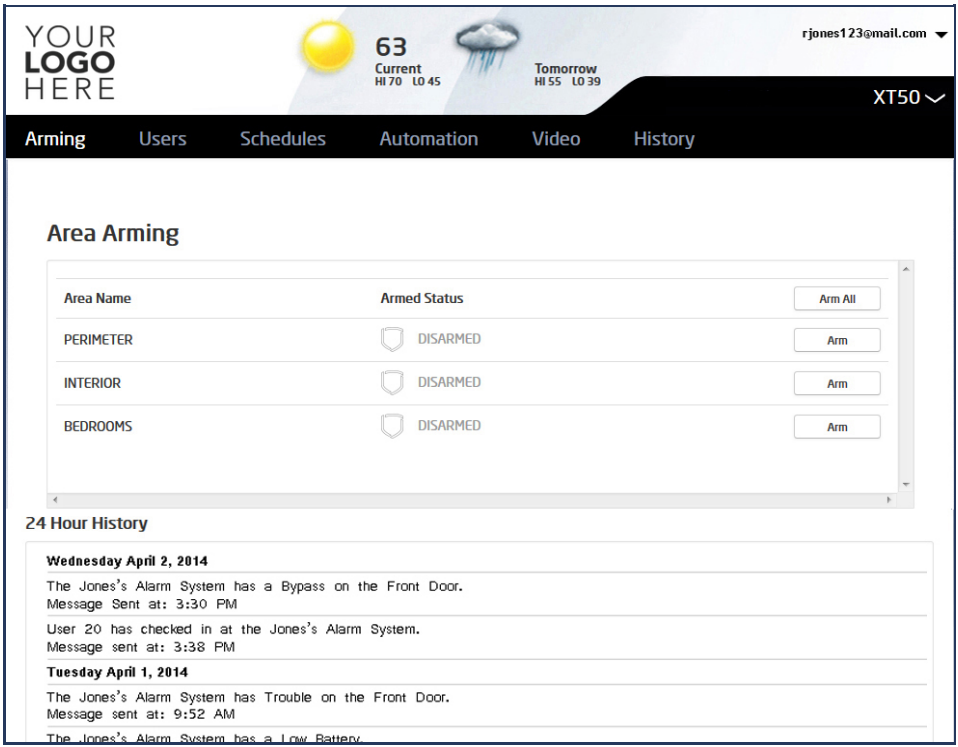

## Arm Area

Click the Arm button for the area(s) you wish to arm. When armed, the shield for that area displays blue with its Armed status. To arm all areas click Arm All. Access to areas may be limited through the users authority level in User Codes. When a user attempts to arm an unauthorized area, an error message is displayed.

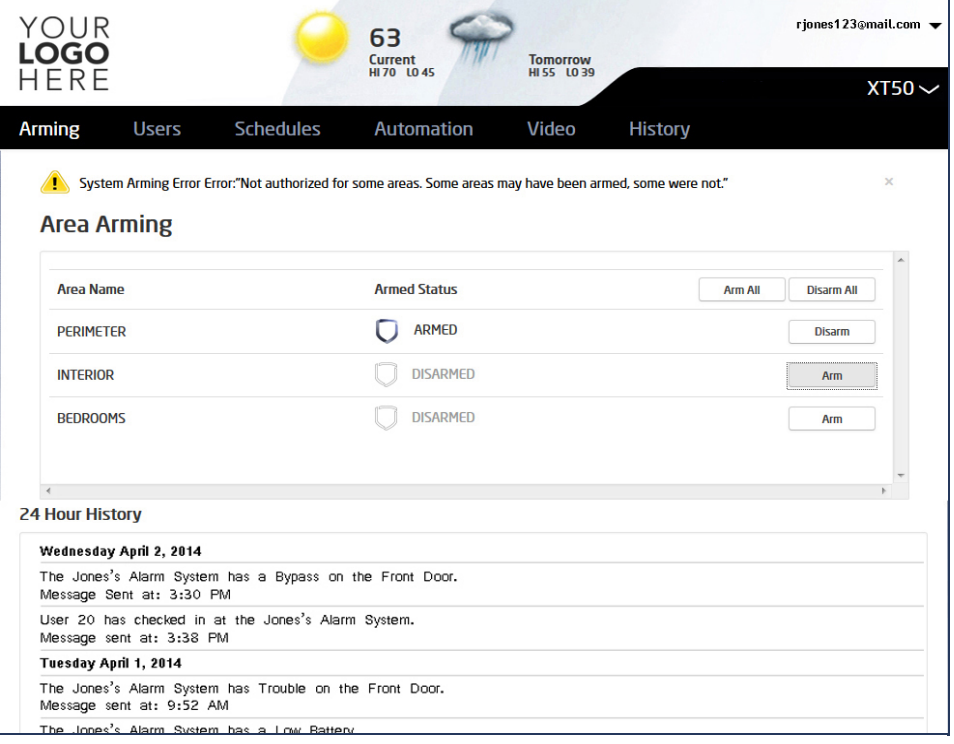

## Faulted Zones

If there are any faulted zones encountered during the arming process, an Alert Message is displayed listing the faulted zone(s) and options for Okay, Bypass or Stop.

Click OKAY to force arm the faulted zone.

Click BYPASS to bypass all faulted zones.

Click **STOP** to stop the system from arming. Correct the zone problem(s) and click the arming button again.

You may force arm or bypass any faulted zones. A zone that is force armed is restored into the system if it later returns to normal. A zone that is bypassed remains bypassed until the system is disarmed.

When armed, the shield for that area displays blue with its armed status.

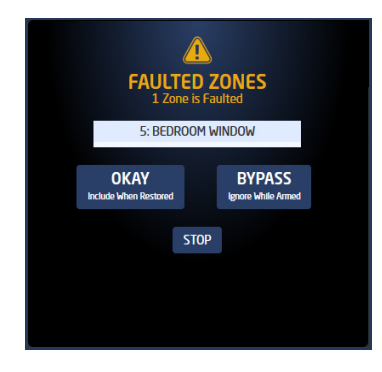

## Disarm Area

Click the Disarm button for the areas you wish to disarm. To disarm all areas, click the Disarm All button. When disarmed, the shield displays blank with the Disarmed status.

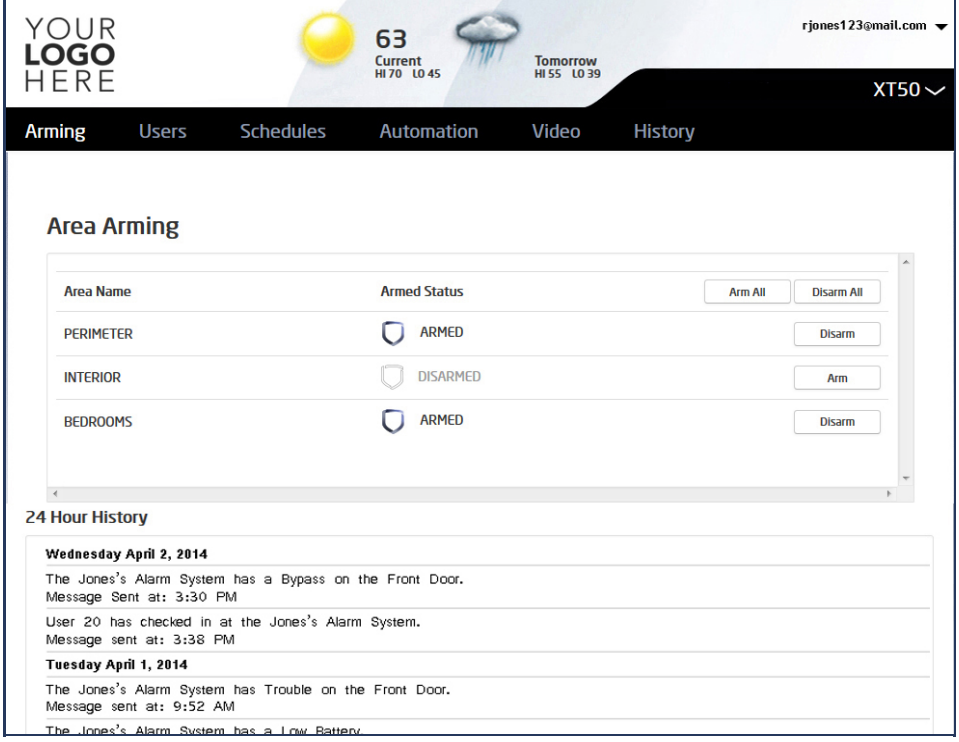

When a user attempts to disarm an unauthorized area, an error message is displayed.

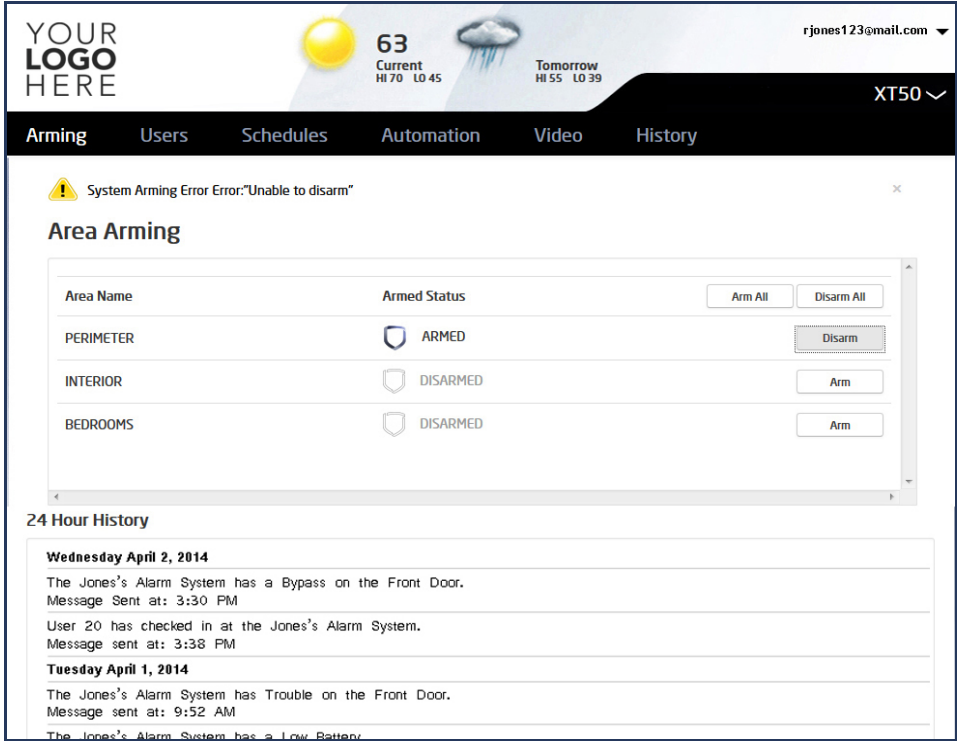

# All/Perimeter Systems

Your burglary protection is divided into two areas:

Perimeter and Interior - All arming arms both the Perimeter and the Interior of the system when leaving the building and no one is inside. Perimeter arming arms the exterior doors and windows and allows you to move freely about inside without setting off any interior alarms.

## Arm All

Click the Arm All button. When armed, the shield displays blue with the Armed status and the All icon in the center.

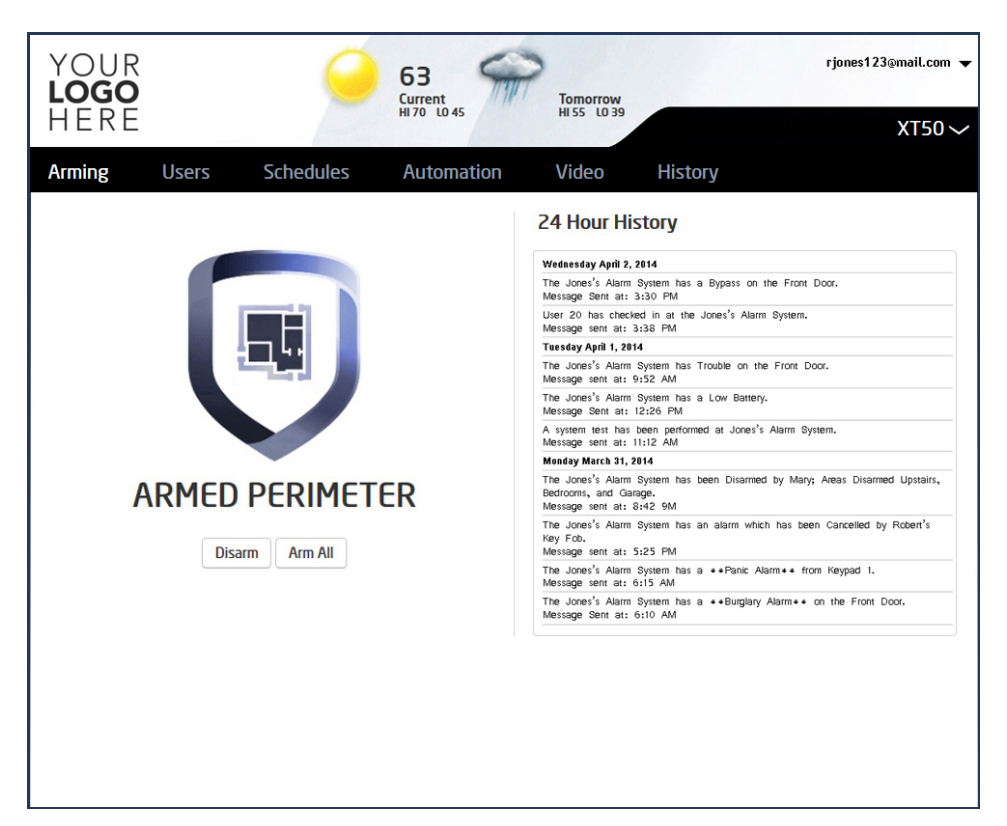

### Disarm All

Click the Disarm button. When disarmed, the shield displays blank with the Disarmed status, the Perimeter and Arm All buttons.

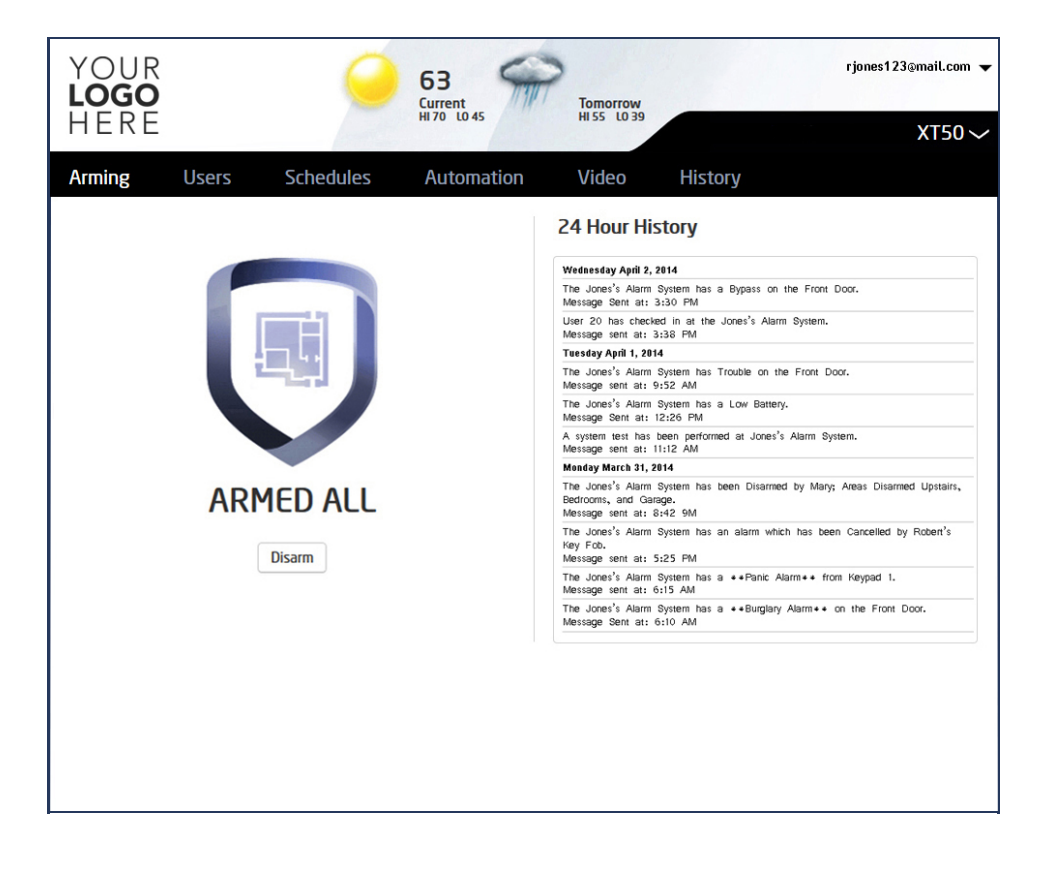

#### Arm Perimeter

Click the Arm Perimeter button. When armed the shield displays blue with the Armed status and the Perimeter icon in the center.

#### Disarm Perimeter

Click the Disarm button. When disarmed the shield displays blank with the Disarmed status, the Arm Perimeter and Arm All buttons

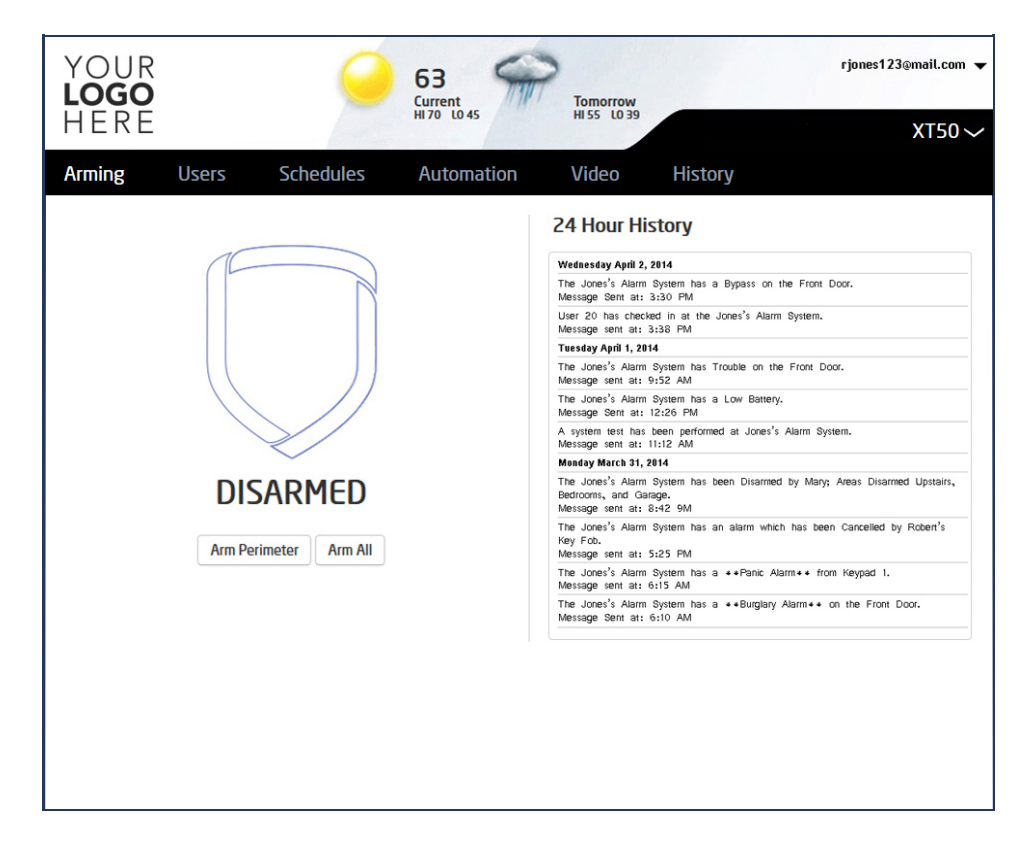

## Home/Away Systems

Your burglary protection is divided into two areas:

Perimeter and Interior - All arming arms both the Perimeter and the Interior of the system when leaving the building and no one is inside. Perimeter arming arms the exterior doors and windows and allows you to move freely about inside without setting off any interior alarms.

### Arm Home

Click the Arm Home button to select. When armed, the shield displays blue with the Armed status and the Home icon in the center. When Home is armed you may choose Arm Away without disarming Home. When Away is selected Disarm is the only option displayed

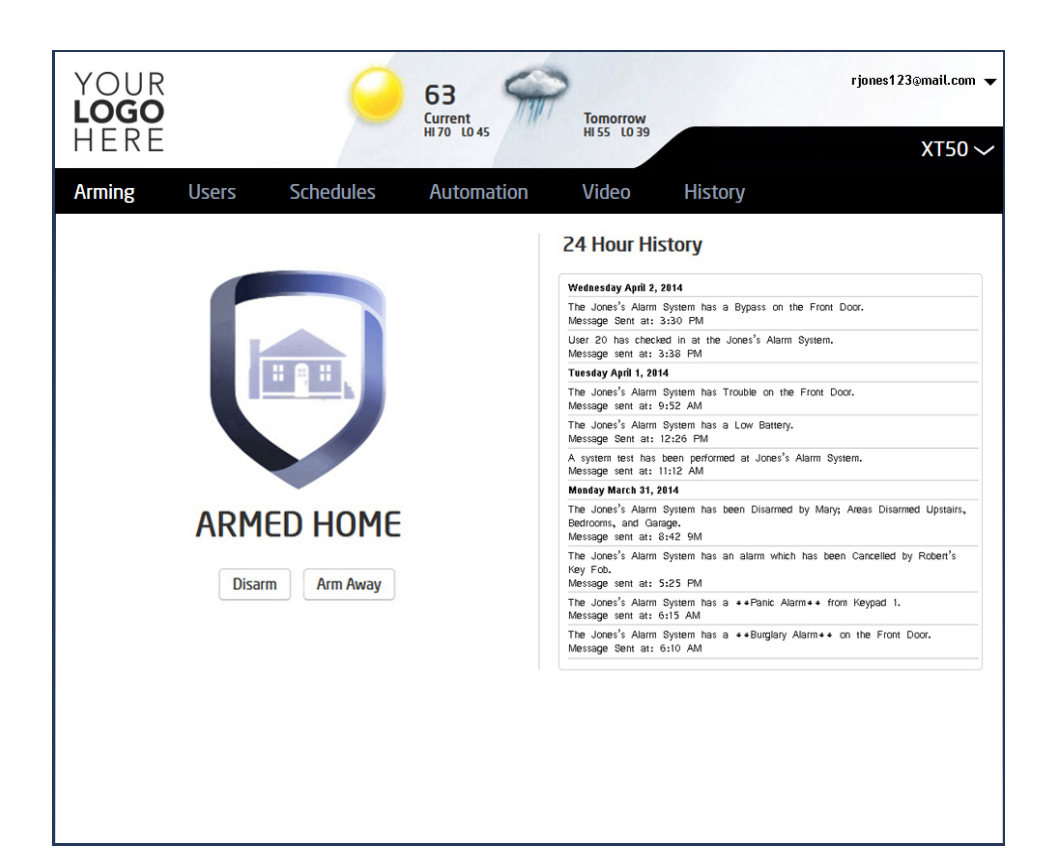

#### Arm Away

Click the Arm Away button to select. When armed, the shield displays blue with the Armed status and the Away icon in the center.

3/25/2015 Virtual Keypad App Help Guide - Arming

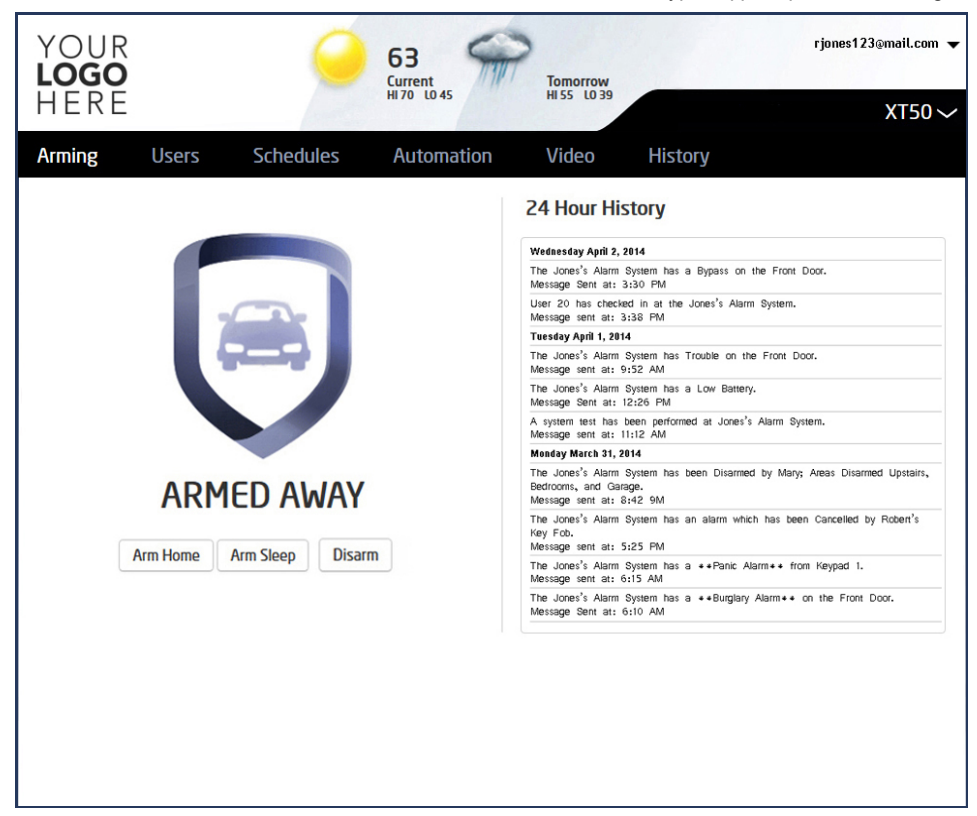

#### Disarm Home/Away

Click Disarm for the option you wish to disarm. When disarmed, the shield displays blank with the Disarmed status and the Arm Home and Arm Away buttons.

3/25/2015 Virtual Keypad App Help Guide - Arming

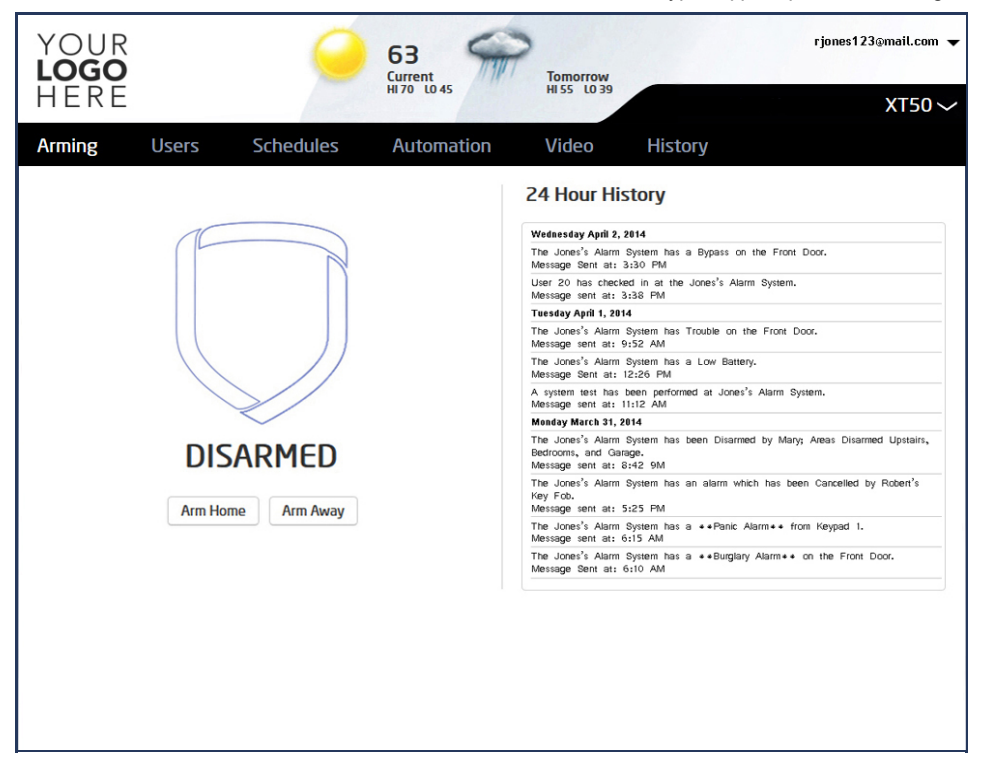

# Home/Sleep/Away Systems

Your burglary protection is divided into three areas. Tapping the shield in the middle of the screen will display the following options.

### Home

HOME arming is for when you are staying inside but want the comfort of knowing the exterior doors and windows are armed.

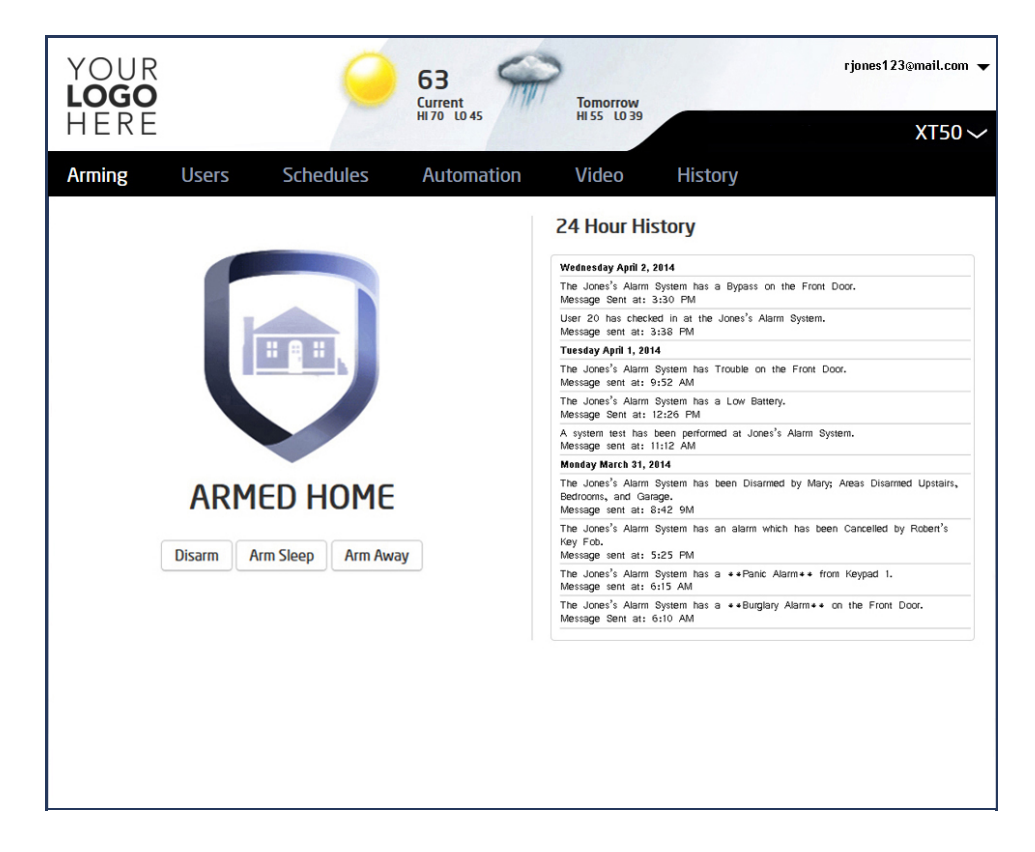

Sleep SLEEP arms all areas except those near bedrooms and night time areas.

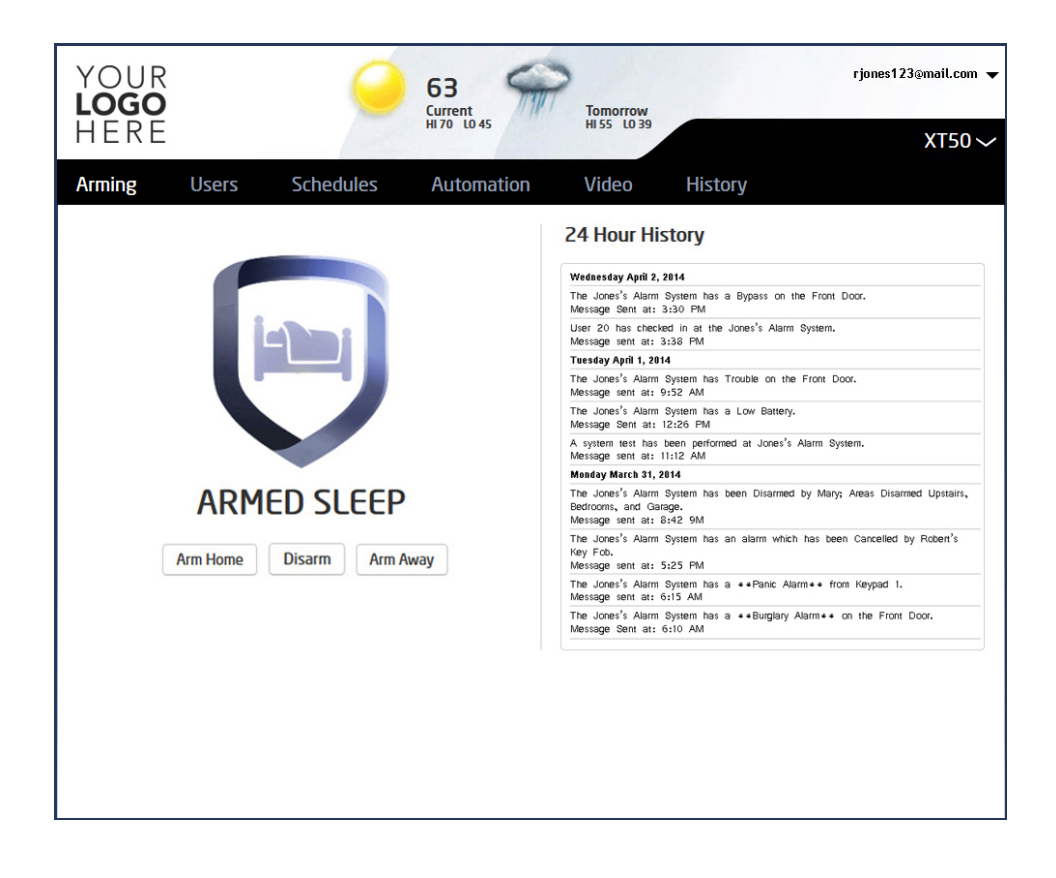

## Away

AWAY arms all three areas for when you leave the building and no one is left inside.

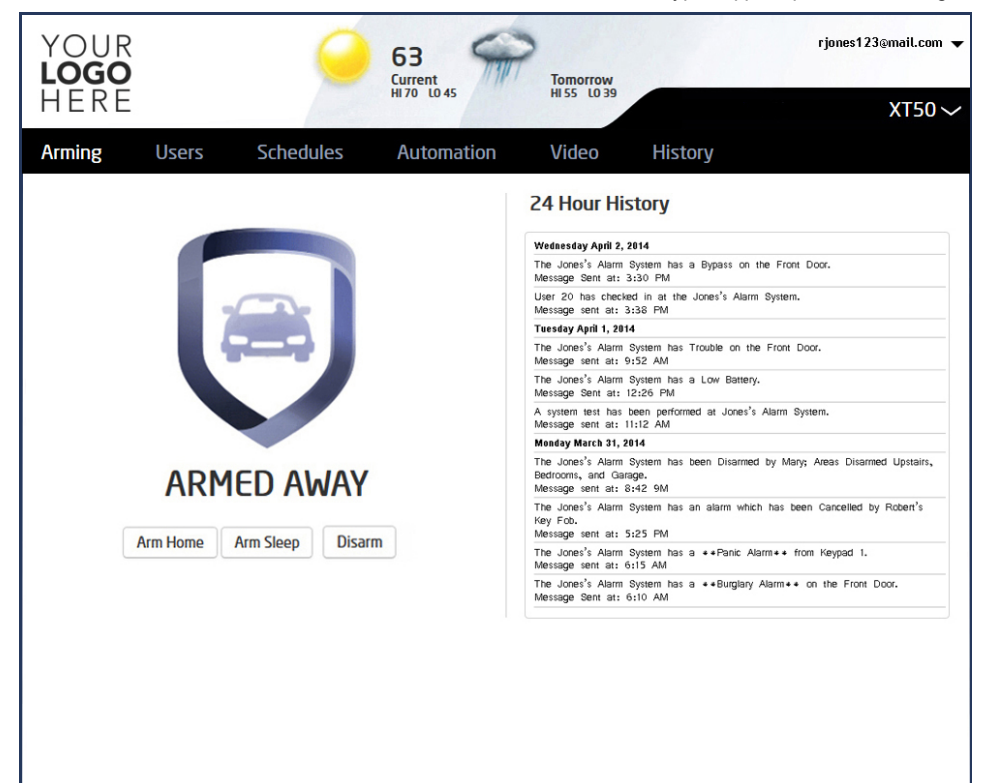

Disarm DISARM disarms the system. 3/25/2015 Virtual Keypad App Help Guide - Arming

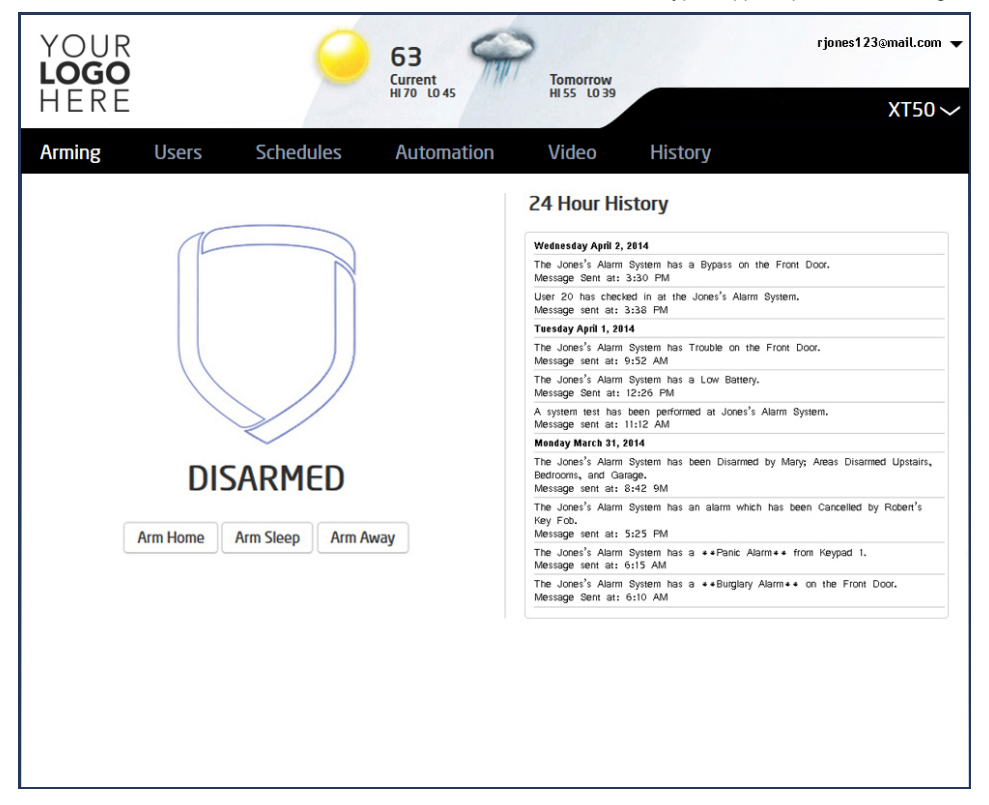

## Burglar Alarm Status

n the event of an alarm, when the Arming tab is selected, the armed status and background screens are changed to indicate the alarm state.

#### All/Perimeter, Home/Away, Home/Sleep/Away Systems

- The site background and header display red
- Arming shield graphics are shown in red

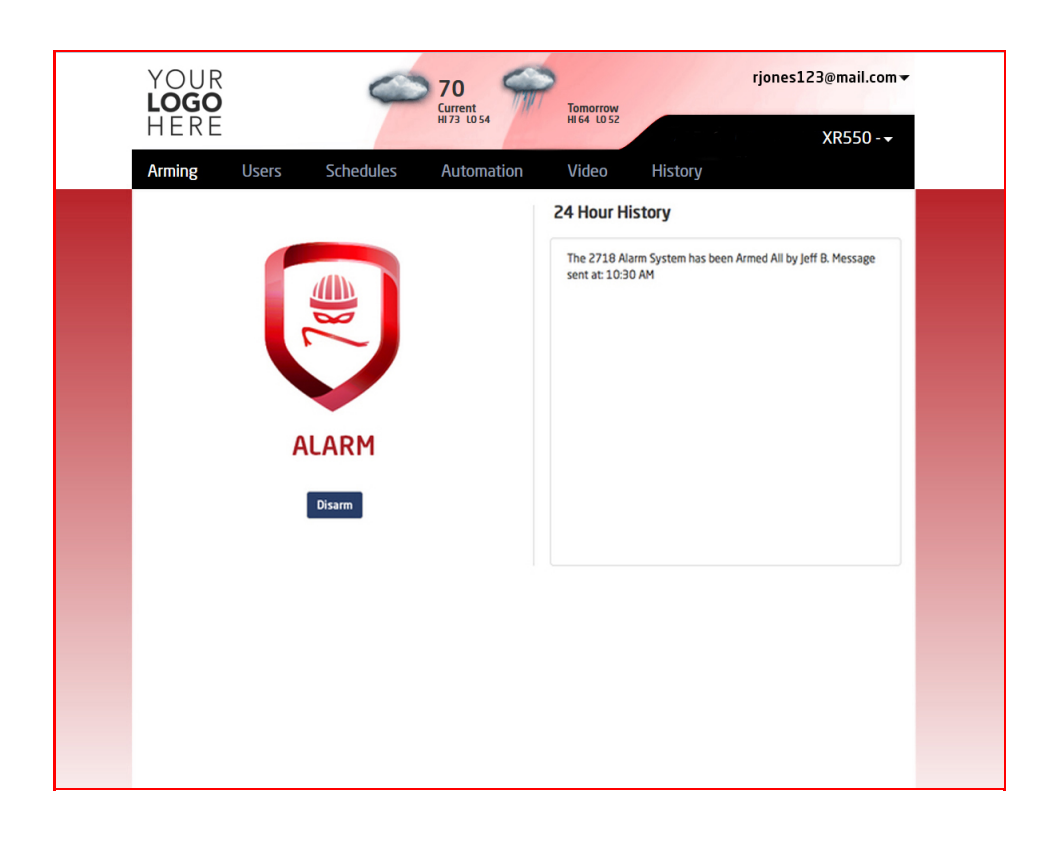

## Area Systems

- The site background and header display red
- Arming shield graphics are shown in red
- Disarming all areas removes the alarm state graphics